Copyright (C) 2015-16 Jaguar Land Rover

This document is licensed under Creative Commons Attribution-ShareAlike 4.0 International.

# **CREATING RVI CERTIFICATES**

This document describes how to generate the necessary certificates, keys and credentials needed for RVI Core. The example certificates are used in (rvi\_protocol.md)[rvi\_protocol.md].

# **STANDARDS USED**

[1] JSON Web Token RFC7519- JWT (link)[https://tools.ietf.org/html/draft-ietf-oauth-json-web-token-32]

- [2] base64url (link)[https://en.wikipedia.org/wiki/Base64)
- [3] Transport Layer Security (TLS) (link)[https://en.wikipedia.org/wiki/Transport\_Layer\_Security]
- [4] X.509 Certificates (link)[https://en.wikipedia.org/wiki/X.509]

For all examples below the following certificates are used:

## **Sample root certificate**

The self signed root certificate used in the examples throughout this document was generated using the following commands:

```
# Create root key pair
openssl genrsa -out insecure_root_key.pem 1024
# Create a self-signed root CA certificate, signed by the root key created above
openssl req -x509 -new -nodes -key insecure_root_key.pem -days 365 -out insecure
_root_cert.crt
```
The content of the sample insecure\_root\_key.pem private key file, which has no password protection, is:

```
-----BEGIN RSA PRIVATE KEY-----
MIICXAIBAAKBgQDg5A1uZ5F36vQEYbMWCV4wY4OVmicYWEjjl/8YPA01tsz4x68i
/NnlMNalqpGCIZ0AwqGI5DZAWWoR400L3SAmYD6sWj2L9ViIAPk3ceDU8olYrf/N
wj78wVoG7qqNLgMoBNM584nlY4jy8zJ0Ka9WFBS2aDtB3Aulc1Q8ZfhuewIDAQAB
AoGAfD+C7CxsQkSc7I7N0q76SuGwIUc5skmUe6nOViVXZwXH2Or55+qqt+VzsbO7
EJphk7n0ZR0wm/zKjXd3acaRq5j3fOyXip9fDoNj+oUKAowDJ9vub0NOPpU2bgb0
xDnDeR0BRVBOTWqrkDeDPBSxw5RlJunesDkamAmj4VXHHgECQQDzqDtaEuEZ7x7d
kJKCmfGyP01s+YPlquDgogzAeMAsz17TFt8JS4RO0rX71+lmx7qqpRqIxVXIsR58
NI2Th7tRAkEA7Eh1C1WahLCxojQOam/l7GyE+2ignZYExqonOOvsk6TG0LcFm7W9
x39ouTlfChM26f8VYAsPxIrvsDlI1DDCCwJBAITmA8lzdrgQhwNOsbrugLg6ct63
kcuZUqLzgIUS168ZRJ1aYjjNqdLcd0pwT+wxkI03FKv5Bns6sGgKuhX3+KECQFm/
Z93HRSrTZpViynr5R88WpShNZHyW5/eB1+YSDslB1FagvhuX2570MRXxybys8bXN
sxPI/9M6prI8AALBBmMCQD+2amH2Y9ukJy10WuYei943mrCsp1oosWjcoMADRCpj
ZA2UwSzj67PBc5umDIAlhVRMX0zH/gLj54rfIkH5zLk=
-----END RSA PRIVATE KEY-----
```
The root key above is checked in as  $priv/keys/insecure-root_key.pem$ .

The content of the sample insecure\_root\_cert.crt file is:

-----BEGIN CERTIFICATE----- MIICUjCCAbugAwIBAgIJAMI080XZPsPUMA0GCSqGSIb3DQEBCwUAMEIxCzAJBgNV BAYTAlVTMQ8wDQYDVQQIDAZPcmVnb24xETAPBgNVBAcMCFBvcnRsYW5kMQ8wDQYD VQQKDAZHRU5JVkkwHhcNMTUxMTI3MjMxMTQ0WhcNMTYxMTI2MjMxMTQ0WjBCMQsw CQYDVQQGEwJVUzEPMA0GA1UECAwGT3JlZ29uMREwDwYDVQQHDAhQb3J0bGFuZDEP MA0GA1UECgwGR0VOSVZJMIGfMA0GCSqGSIb3DQEBAQUAA4GNADCBiQKBgQDg5A1u Z5F36vQEYbMWCV4wY4OVmicYWEjjl/8YPA01tsz4x68i/NnlMNalqpGCIZ0AwqGI 5DZAWWoR400L3SAmYD6sWj2L9ViIAPk3ceDU8olYrf/Nwj78wVoG7qqNLgMoBNM5 84nlY4jy8zJ0Ka9WFBS2aDtB3Aulc1Q8ZfhuewIDAQABo1AwTjAdBgNVHQ4EFgQU 4Sz8rAMA+dHymJTlZSkap65qnfswHwYDVR0jBBgwFoAU4Sz8rAMA+dHymJTlZSka p65qnfswDAYDVR0TBAUwAwEB/zANBgkqhkiG9w0BAQsFAAOBgQDFOapf3DNEcXgp 1u/g8YtBW24QsyB+RRavA9oKcFiIaHMkbJyUsOergwOXxBYhduuwVzQQo9P5nR0W RdUfwtE0GuaiC8WUmjR//vKwakj9Bjuu73ldYj9ji9+eXsL/atpGWTIlHeGuapFs mVrUm0lY/n2ilJQ1hzBZ9lFLq0wfjw== -----END CERTIFICATE-----

The root certificate above is checked in as priv/certificates/insecure\_root\_cert.crt.

**DO NOT USE THE KEYS AND CERTIFICATES ABOVE IN PRODUCTION! ANY PRODUCTION KEYS SHOULD BE GENERATED BY THE ORGANIZATION AND BE 4096 BITS LONG.**

### **Sample device certificate**

The sample device x.509 certificate, signed by the root certificate above, was generated with the following command:

```
# Create the device key. In production, increase the bit size to 4096+
openssl genrsa -out insecure_device_key.pem 1024
# Create a certificate signing request
openssl req -new -key insecure_device_key.pem -out insecure_device_cert.csr
# Sign the signing request and create the insecure_device_cert.crt file
openssl x509 -req -days 365 -in insecure_device_cert.csr \
             -CA insecure_root_cert.crt -CAkey insecure_root_key.pem \
             -set_serial 01 -out insecure_device_cert.crt
```
The insecure\_device\_cert.csr intermediate certificate signing request can be deleted once the three steps above have been executed.

The content of the sample insecure\_device\_key.pem private key file, which has no password protection, is:

-----BEGIN RSA PRIVATE KEY-----MIICXAIBAAKBqQCbb4jPAESKxarj3NJsqfQbhfTHZAP9kmram2TFnkzlCRxq4wQx BDC0085PAMqZou0armGGb0u0si4cpVRioerCQJXnMWx1MI+3GUktW5ijI3ui+tYC sMQZtjSBVNXFZdoyZU2lPVWITOMZ0e8o9vJ5DcUmFj9b2xV9jQ19oh+2+QIDAQAB AoGAVCYV0rs6YEaTNbke0k+ocB4dXrTu1CCoaKEn9TS2PGiqUdOFOWQjWe/myS6L JhXmd0Ng2P2uvayY+jknbh5qkNeEgTDhXJlAjiXlCADYArhgib+evRHgKz7RLTjX tGklbmc7oECTEpjkchJC5XcJhXzHCIjroyOJvBuAVa+SeAECQQDNC+KW7fTKQpiG YNGIt5MxCMjRparLz0fWod9J9U56wrWzU9Rnb7h9iwzTEJUEcVl9z8rnUdWtY08X 31sz5cDhAkEAwg+kDWbLtXWlIvXhhla7q0+RfKb8vu/gXnkXJa6rcJdJztKRbP3b 9fehVeu9m+1+abahjC1zmOimwd20Vc8BGOJADbtfCGaVPzpoho9TW0maR01mrYuf vZh7IiejEYvpHpWNn53cmrTDsTyvti7lG/APYzqYRxeW7M6U0S/+AaLAYQJAJbEW AwhZPphoB59M02RzNPXSYyyn4IoEwTSxuz7uy4KG8mXRmyK/a0m6i06rWDLLn8q6 G9ikH/Af035GP3RiWOJBAJLWBlKpHf8TxT65iAwxBhd9Z0kC2w0WidbSYiX9wkkD 38K7ZDm1LSIR69Ut6tdwotkytXvDniOMPY6ENar5IUs= ----- END RSA PRIVATE KEY-----

The content of the sample insecure\_device\_cert.crt file is:

```
-----BEGIN CERTIFICATE-----
```

```
MIIB8zCCAVwCAQEwDQYJKoZIhvcNAQELBQAwQjELMAkGA1UEBhMCVVMxDzANBqNV
BAqMBk9yZWdvbjERMA8GA1UEBwwIUG9ydGxhbm0xDzANBqNVBAoMBkdFTklWSTAe
Fw0xNTExMjcyMzE0NTJaFw0xNjExMjYyMzE0NTJaMEIxCzAJBgNVBAYTAlVTMQ8w
DQYDVQQIDAZPcmVnb24xETAPBgNVBAcMCFBvcnRsYW5kMQ8wDQYDVQQKDAZHRU5J
VkkwgZ8wDQYJKoZIhvcNAQEBBQADgY0AMIGJAoGBAJtviM8ARIrFquPc0myB9BuF
9MdkA/2SatqbZMWeTOUJHGrjBDEEMLQ7zk8AyBmi7RquYYZs67SyLhylVGKh6sJA
lecxbHUwi7cZSS1bmKMje6L61qKwxBm2NIFU1cVl2jJlTaU9VYhM4xk57yj28nkN
xSYWP1vbFX2NDX2iH7b5AqMBAAEwDQYJKoZIhvcNAQELBQADqYEAhbqVr9E/0M72
9nc6DI+qgqsRSMfoyvA3Cmn/ECxl1ybGkuz07sB8fGjgMQ9zzcb6q1uP3wGjPioq
MymiYYjUmCTvzdvRBZ+6SDjrZfwUuYexiKqI9AP6XKaHlAL14+rK+6HN4uIkZcIz
PwSMHih1bsTRpyY5Z3CUDcDJkYtVbYs=
-----END CERTIFICATE-----
```
These files are checked into priv/certificates and priv/keys.

DO NOT USE THE KEYS AND CERTIFICATES ABOVE IN PRODUCTION! ANY PRODUCTION KEYS SHOULD BE GENERATED BY THE ORGANIZATION AND BE 4096 BITS LONG.

### **RVI credentials format**

A credential is a JWT-encoded JSON structure, signed by the root X.509 certificate's private key, describing the rights that the sender has. A received RVI credential is validated as follows.

#### 1. **Receive remote party's X.509 device certificate**

The TLS handshake process will exchange the X.509 certificates setup in the previous chapter.

#### 2. **Validate remote party's X.509 device certificate**

The received device X.509 certificate has its signature validated by the root X.509 certificate that is preprovisioned in all RVI nodes.

The receiver now knows that the remote RVI node has an identiy generated by a trusted provsioning server using the private root key.

#### 3. **Receive one or more RVI credentials**

Each credential is encoded as JWT, signed by the root X.509 certificate.

#### 4. **Validate each RVI credential signature**

The root X.509 certificate is used to validate the signature of each received RVI credential. A successful validation proves that the certificate was generated by a trusted provisioning server using the private root key.

#### 5. **Validate the credential-embedded X.509 device certificate**

Each received RVI credential will have its embedded device X.509 certificate compared with the device X.509 certificate received in step 1 above.

A match proves that the certificate was generated by a trusted provisioning server explictly for the RVI node at the remote end.

An RVI credential has the following format in its native JSON state:

```
{
    "create_timestamp": 1439925416,
    "right_to_invoke": [
        "jlr.com/vin/"
    ],
    "right_to_register": [
        "jlr.com/backend/sota"
    ],
    "id": "insecure_cert",
    "iss": "jaguarlandrover.com",
    "device_cert": "",
    "validity": {
        "start": 1420099200,
        "stop": 1925020799
    }
}
```
The members are as follows:

### **Member Description**

create\_timestamp Unix timestamp of when the credential was created

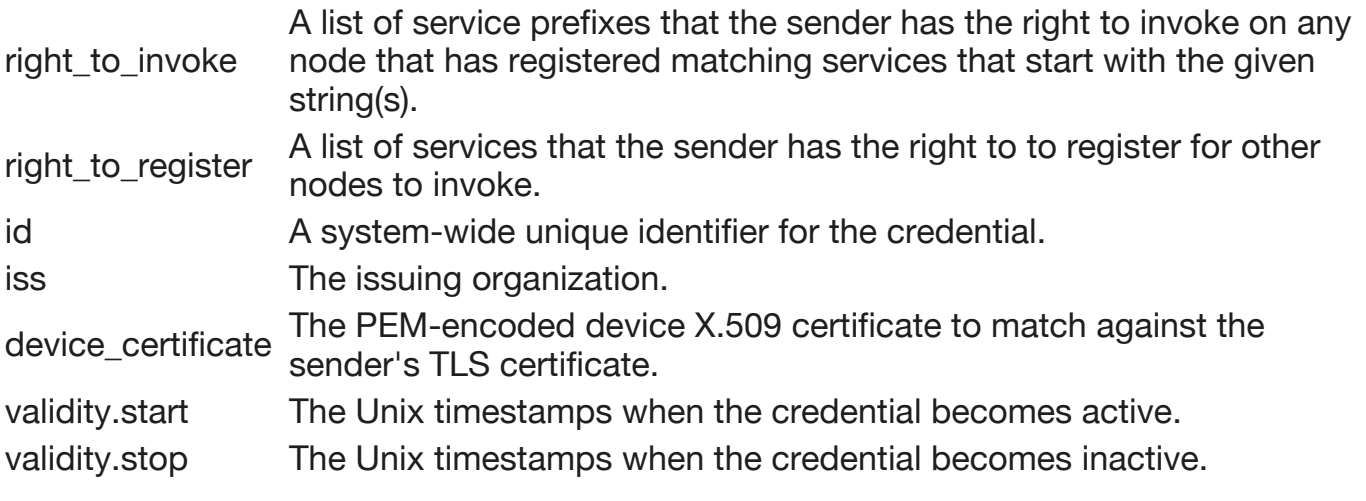

## **Generating RVI credentials**

To create a credential, tie it to a device X.509 certificate, and sign it with a root X.509 certificate private key, the following command is used:

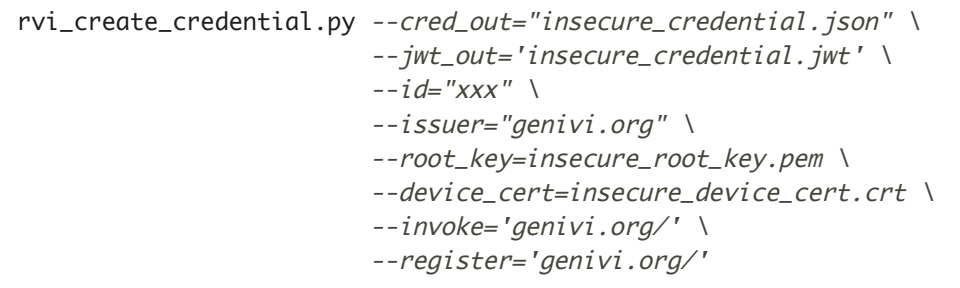

The following command line parameters are accepted:

### **Parameter Required Description**

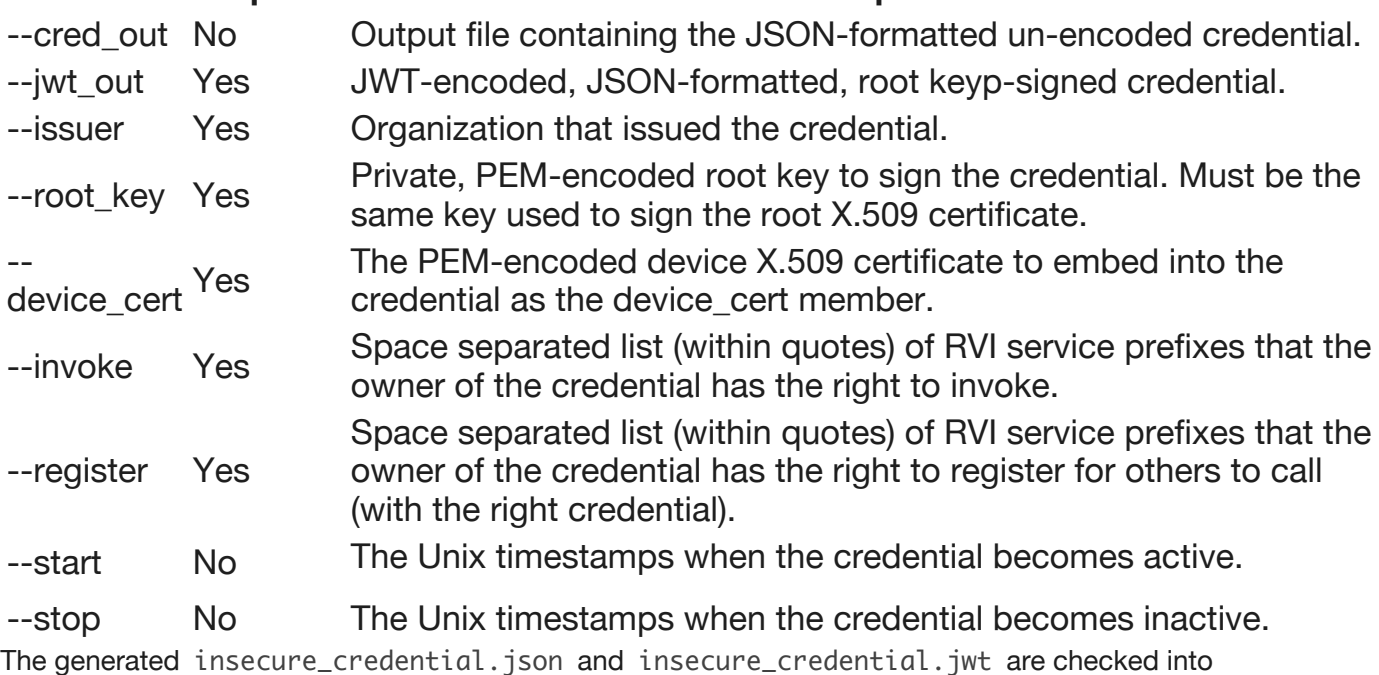

priv/credentials .